# **Samstag, 12.12.2020, 09.00-13.00 Uhr – Fortgeschrittenenkurs II: Recherche nach Tonaufnahmen, Datenexport**

**Erläuterung:** In diesen Übungseinheiten lernen Sie, wie Sie im REDE SprachGIS Tonaufnahmen abspielen können, diese mit älteren Daten vergleichen und Visualisierungen als Bilddatei herunterladen können.

### **Übungseinheit 5 – Daten aus Sprachaufnahmen notieren**

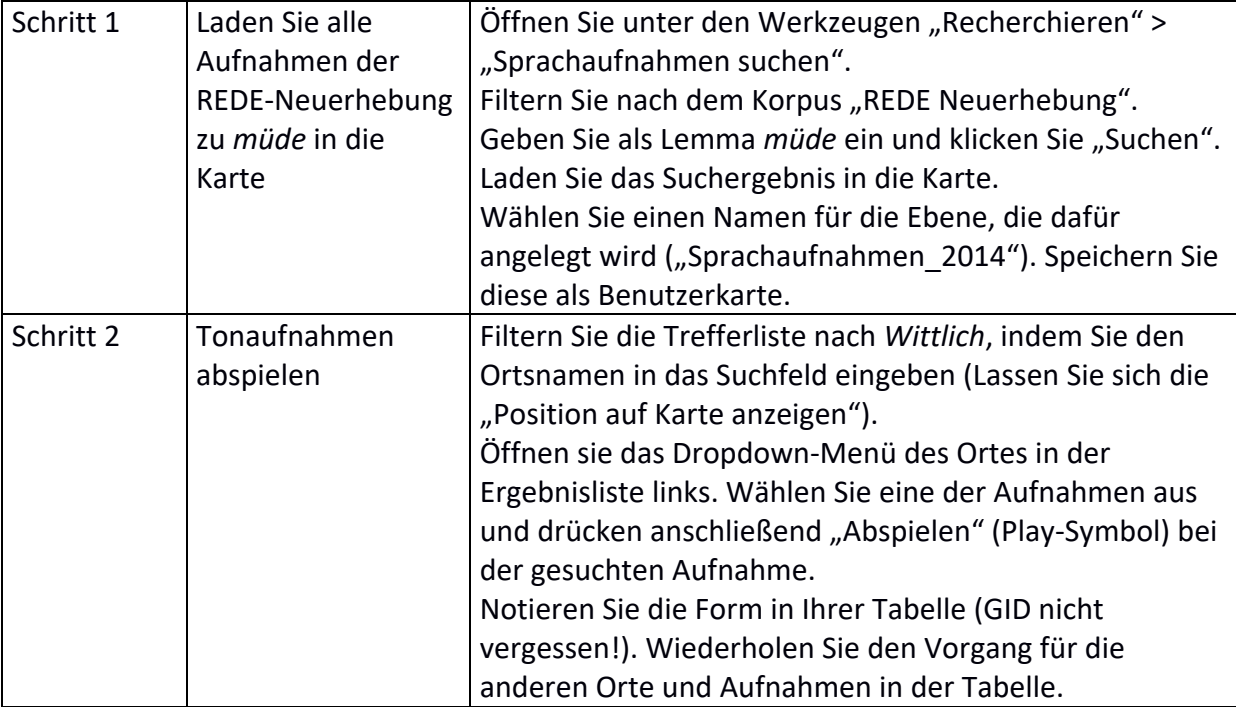

## Dokumentation der Rechercheergebnisse

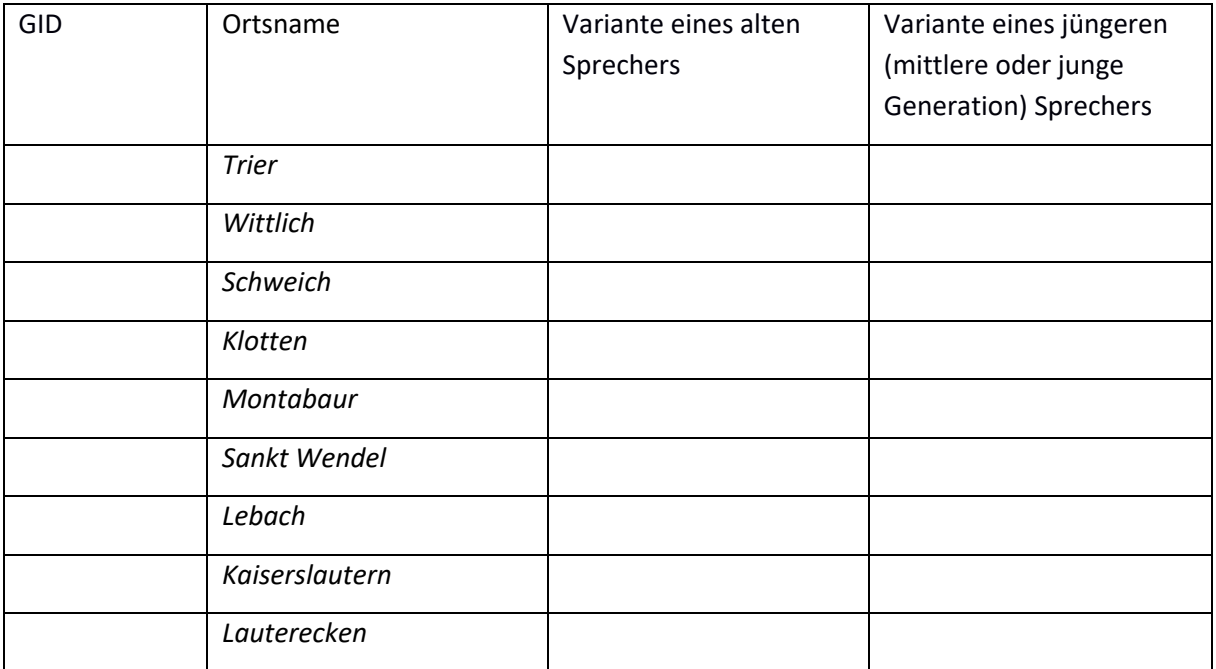

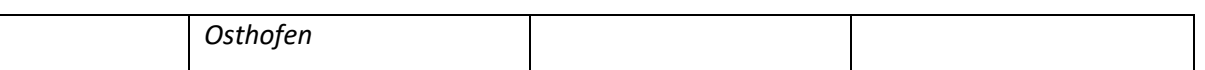

### **Übungseinheit 6 – Vergleich von Tonaufnahmen 2014 und Wenkerbogen 1880**

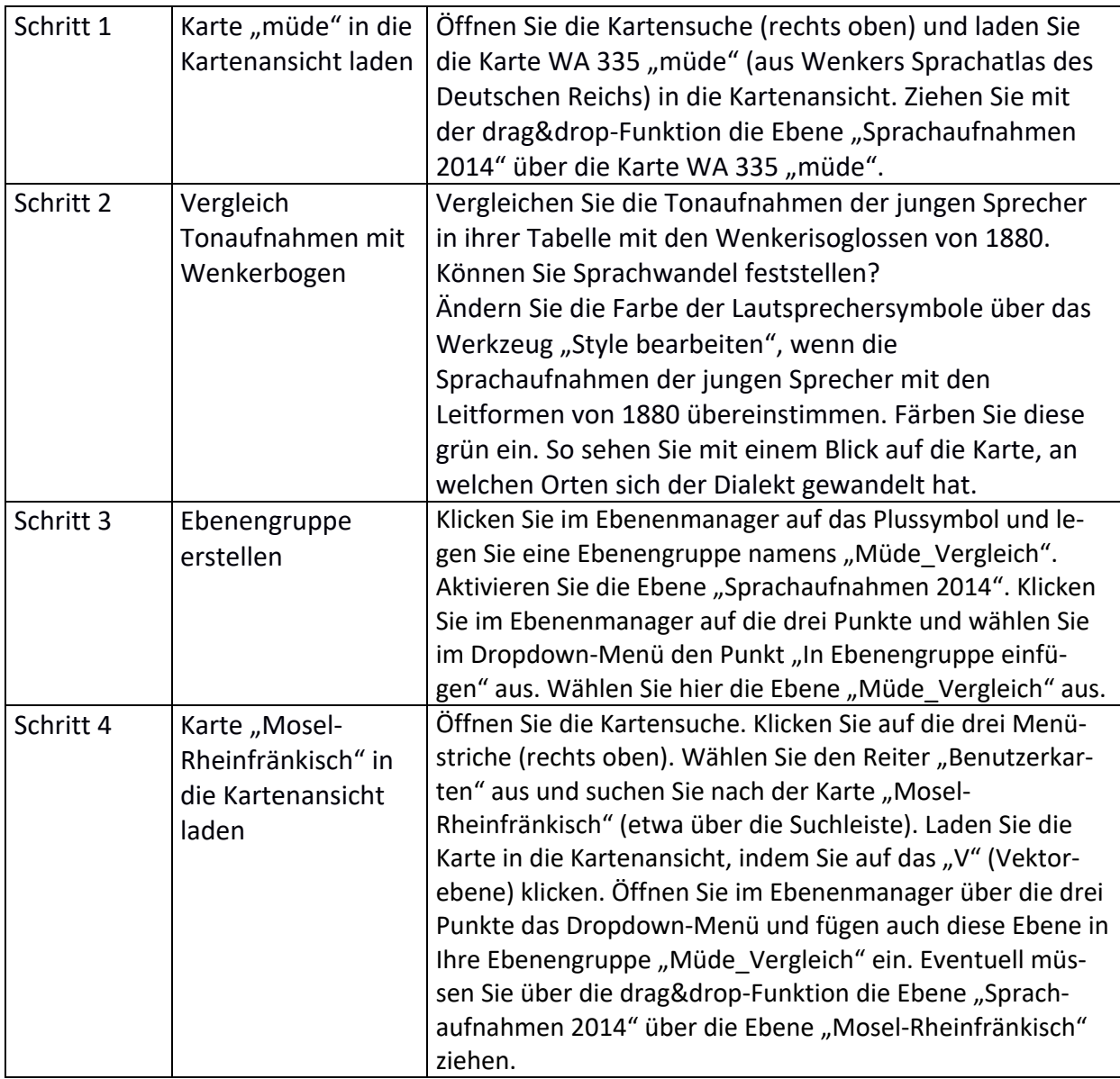

### **Übungseinheit 7 – Exportieren von Karten als Bilddatei oder PDF**

Aufgabe: Ordnen Sie ihre Ebenen im Ebenenmananger so an, dass der Ausschnitt, den Sie exportieren wollen, übersichtlich ist. Exportieren Sie diesen Ausschnitt entweder als Bild oder PDF.

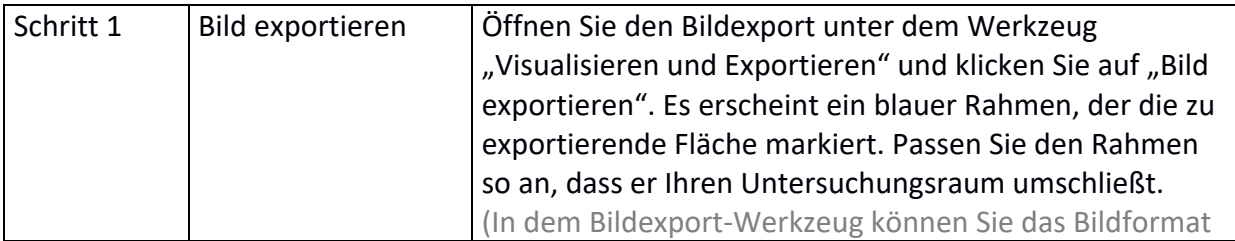

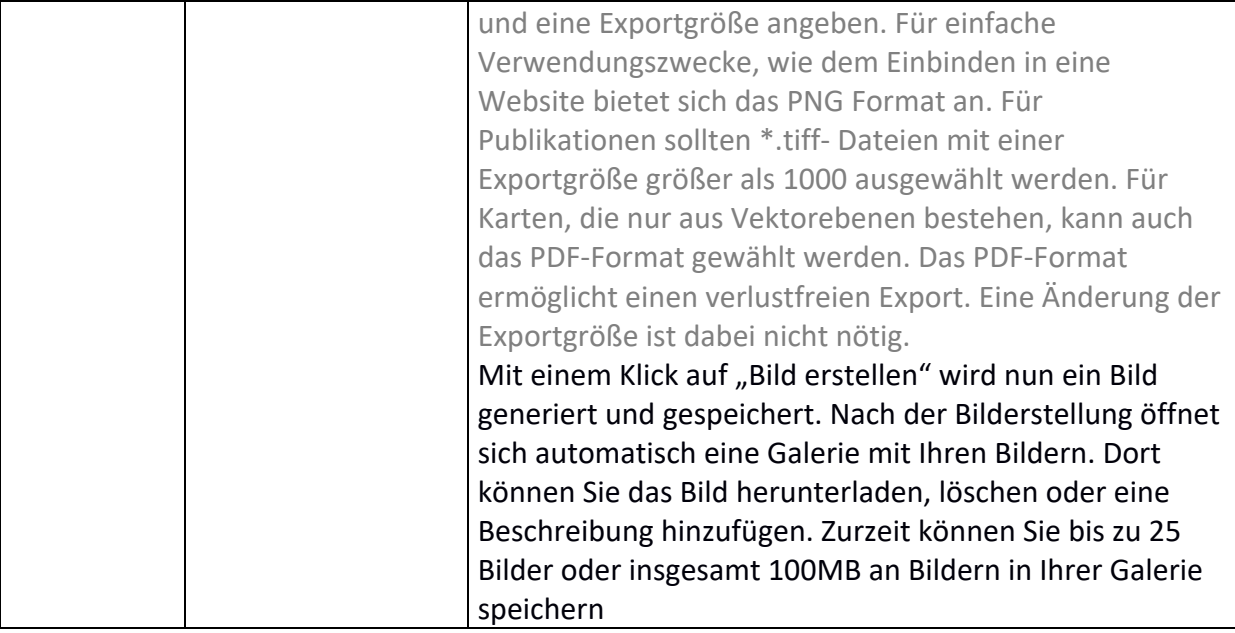